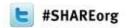

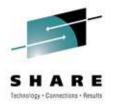

# Under the hood of Message Broker on z/OS (WLM, SMF and More)

David Gorman (gormand@uk.ibm.com) IBM

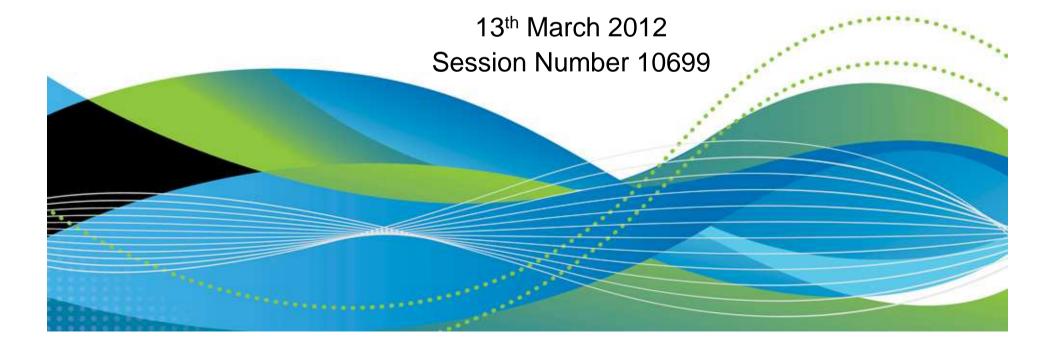

#### Agenda

- Message Broker Overview.
  - What is Message Broker
  - Components of Message Broker
  - Message Flows
  - Patterns
  - Message Broker Toolkit
  - Message Broker Explorer
- Message Broker on z/OS.
- Value of Message Broker on z/OS.

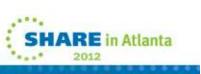

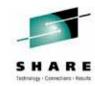

#### SHARE Intherage - Consectance - Kallaty

#### What is WebSphere Message Broker?

- Message Broker enables "universal connectivity" by integrating protocols, message formats and mediation patterns
  - Emphasis on application re-use
- Fits naturally with WebSphere MQ
  - Robust, scalable architecture
  - Optimized for high throughput
  - Flexible broker topologies
- Three programming constructs are used:
  - Message Flows
  - Nodes
  - Message Models

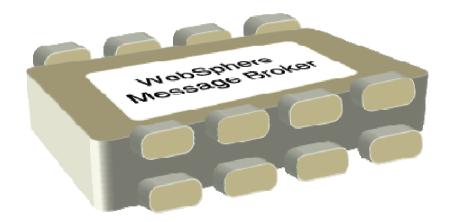

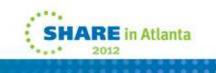

## -

#### Notes: What is WebSphere Message Broker?<sup>3</sup>

#### Universal Connectivity

Simplify application connectivity to provide a flexible and dynamic infrastructure

#### • Routes and transforms messages FROM anywhere, TO anywhere

- Supports a wide range of transports, protocols & systems
  - MQ, JMS 1.1, HTTP(S), SOAP, REST, File (incl. FTP & FTE), Database, TCP/IP, MQTT...
  - CICS, IMS, SAP, SEBL, PeopleSoft, JDEdwards, SCA, CORBA, email...
- Supports a broad range of data formats
  - Binary (C/COBOL), XML, CSV, Industry (SWIFT, EDI, HL7...), IDOCs, User Defined
- Message Processors
  - Route, Filter, Transform, Enrich, Monitor, Distribute, Decompose, Sequence, Correlate, Detect

#### • Simple programming

- Patterns based for top-down, parameterized connectivity of common use cases
  - e.g. Web Service façades, Message oriented processing, Queue to File...
- Construction based for bottom-up assembly of bespoke connectivity logic
  - Message Flows to describe application connectivity comprising...
  - Message Nodes which encapsulate required integration logic which operate on...
  - Message Tree which describes the data in a format independent manner
  - Transformation options include Graphical mapping, PHP, Java, ESQL, XSL and WTX

#### Operational Management and Performance

- Extensive Administration and Systems Management facilities for developed solutions
- Wide range of operating system and hardware platforms supported, including virtual & WCA Hypervisor
- Offers performance of traditional transaction processing environments
- Deployment options include Trial, Remote Deployment, GetStarted, Enterprise

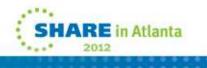

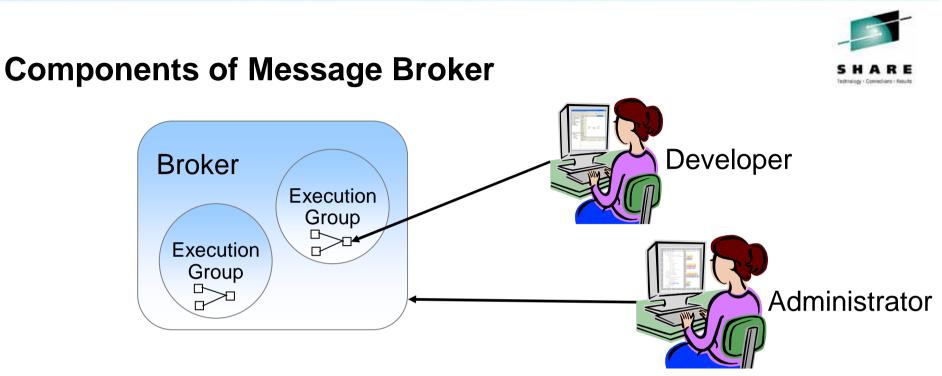

- Developer
  - Development and Test Environment called Message Broker toolkit
  - Built on Rational Application Developer
- <u>Administrator</u>
  - Advanced Administration Tool called Message Broker Explorer
  - Built on MQ Explorer
  - Java CMP API for scripting
  - Commands

- <u>Broker</u>
  - Standalone runtime environment that runs message flows
  - Execution groups for isolation and scalability
  - Flows contain connectivity and transformation logic
  - Many different platforms
  - Builds on an MQ queue manager

SHARE in Atlanta

2012

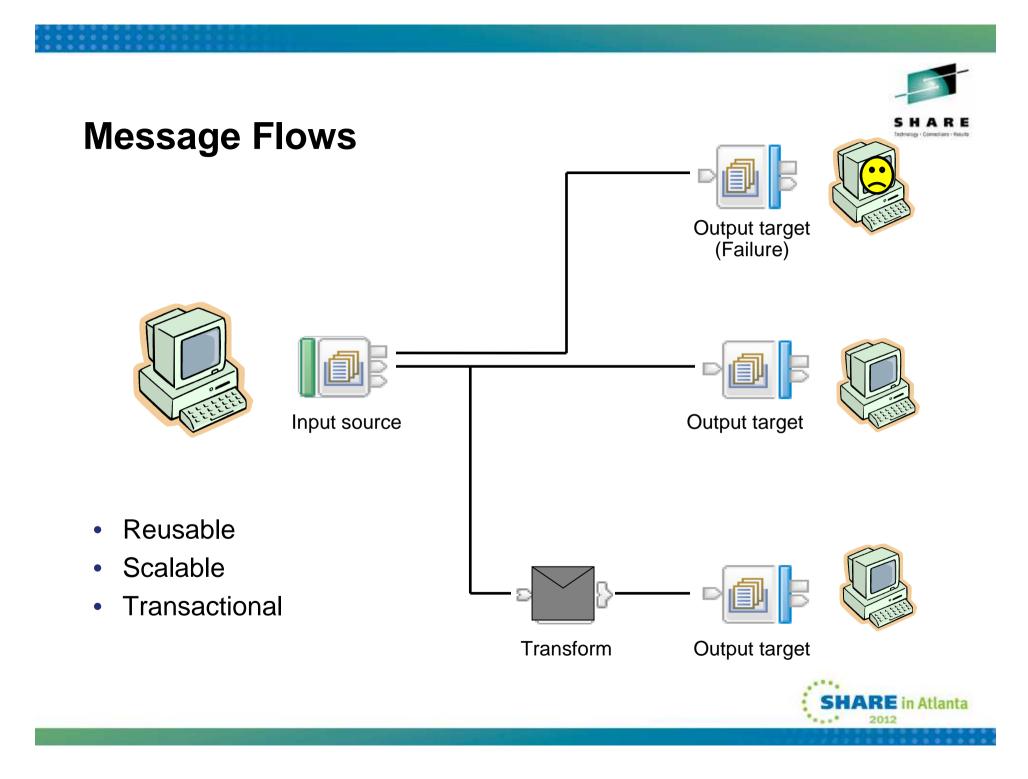

#### **Notes : Message Flows**

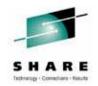

- Message flows provide the processing sequence required to connect applications together.
- A message flow contains the set of operations required to take a message from an originating application and deliver copies of it, some possibly transformed, to any number of connected applications for processing.
- As a message passes through a message flow, it is transformed and routed according to the nodes it encounters, and the processing decisions made within those nodes. Later we'll see how the nodes can modify the values within, or transform the structure of, a message to provide the data transformations necessary to drive backend server applications.
- For a given application scenario, the message flow describes all possible outcomes when processing a message. For example, if the message has a high monetary value, a copy of it might have to be routed to an audit application. Or if the message is not well-formed (may be it's not encrypted in the right format), it might be routed to a security application to raise an alert.
- Equally important is the visualization of the application integration within then organization. Very often, for any particular application scenario, the application connectivity requirements (\*business\*!) is held within the heads of domain experts. Being able to view the integration structure brings benefits in scenario understanding, reuse potential, and application architecture/standards conformance.
- After a message has been processed by a message flow, the flow does not maintain any state. It is possible to maintain such state in an external database, or within the message by using an extensible header such as the MQRFH2.
- Message flows are transactional.
  - Message flows provide vital processing and data manipulation and are therefore fully transactional. A message flow either completes all or none of its processing successfully.
  - · However, if required, individual nodes can elect to perform operations outside of the message flow transaction. (e.g. audit)
- Message flows are multithreaded.
  - A given message passing through a series of nodes will execute on a single thread. To allow increased message throughput, message flows can be defined with many additional threads assigned to them. Peak workloads use additional threads, which are pooled during inactivity. We'll see more implementation details later. This means application scaling can be an operational rather than design time decision.
- Message flow nesting and chaining allow construction of enhanced capabilities.
  - Sophisticated flows can be rapidly constructed by linking individual flows together as well as nesting flows within each other.
- References:
  - Message Flow overview at <a href="http://publib.boulder.ibm.com/infocenter/wmbhelp/v7r0m0/topic/com.ibm.etools.mft.doc/ac00310\_.htm">http://publib.boulder.ibm.com/infocenter/wmbhelp/v7r0m0/topic/com.ibm.etools.mft.doc/ac00310\_.htm</a>

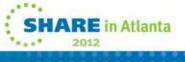

#### **Notes : Nodes**

- The building blocks of message flows
- Each node type performs a different (input, output or processing) action
- Many different node types
  - Grouped into logical categories in the message flow editor

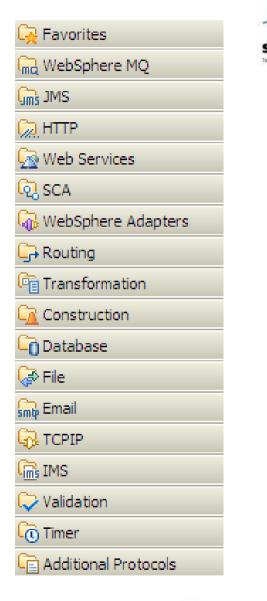

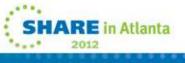

#### Notes : Built-in Nodes for Routing, Transformation and Event processing

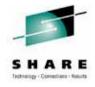

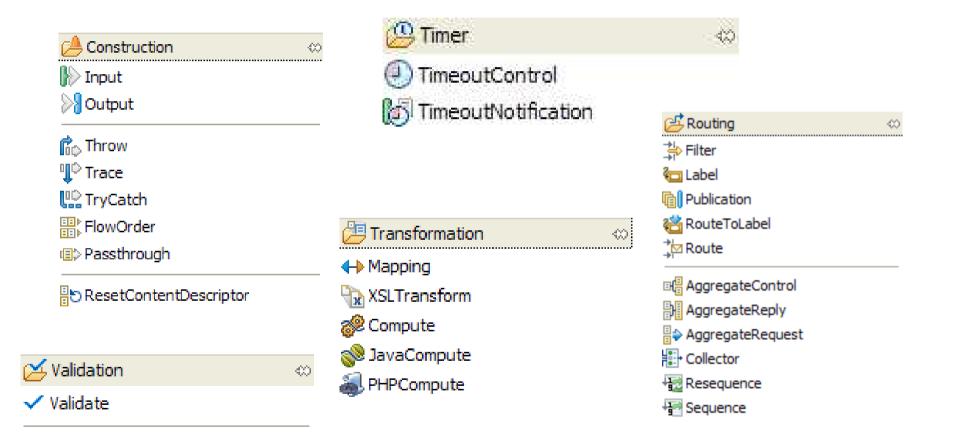

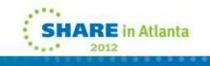

#### **Notes : Built-in Nodes for Transport**

| 📇 WebSphere MQ |
|----------------|
| 🔁 MQInput      |
| 🚮 MQOutput     |
| 🔗 MQReply      |
| 🛃 MQGet        |
| 📴 MQHeader     |

| 💯 JMS             | ⇔                 |
|-------------------|-------------------|
| 🔛 JMSInput        |                   |
| 🔛 JMSOutput       |                   |
| 👷 JMSReply        |                   |
| JMSHeader         |                   |
| jm JMSMQTransform |                   |
| 🕅 MQJMSTransform  |                   |
| 😕 НТТР            | $\Leftrightarrow$ |
|                   |                   |

HTTPReply

- \* HTTPRequest
- TTPHeader

| ∞                                                           |             |
|-------------------------------------------------------------|-------------|
| 💪 SCA                                                       | $\sim$      |
| ြင့် SCAInput                                               |             |
| 😪 SCAReply                                                  |             |
| 😤 SCARequest                                                |             |
| १式 SCAAsyncRequest                                          | 6           |
| 🗞 SCAAsyncResponse                                          | )           |
|                                                             |             |
| de room                                                     | 2<br>5<br>  |
| CPIP                                                        | د<br>ه<br>ه |
| <br>                                                        | ∞ 3         |
|                                                             | ≈<br>≈<br>5 |
| <br>                                                        |             |
| ☐<br>                                                       |             |
| TCPIPClientInput<br>TCPIPClientOutput<br>TCPIPClientReceive |             |

## Tagihnaragy - Comm

| 🔗 Web Services       | ⇔ |
|----------------------|---|
| )≫ SOAPInput         |   |
| 👷 SOAPReply          |   |
| 👏 SOAPRequest        |   |
| 😹 SOAPAsyncRequest   |   |
| No SOAPAsyncResponse |   |
| SOAPEnvelope         |   |
| SOAPExtract          |   |
| 8 RegistryLookup     |   |
| EndpointLookup       |   |

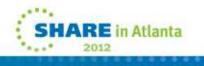

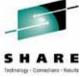

## Notes : Built-in Nodes for External Resources

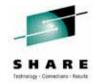

| 🤔 File          | ⇔ |
|-----------------|---|
| 📔 FileInput     |   |
| 🔠 FileOutput    |   |
| 👱 FileRead      |   |
| FTEInput        |   |
| FTEOutput       |   |
| 🕒 CORBA 🛛 🗠     |   |
| CORBARequest    |   |
| 🖻 CICS 🗠        |   |
| CICSRequest     |   |
| 👜 IMS 🛛 🕬       |   |
| ₩<br>IMSRequest |   |

🕮 Security

🔓 SecurityPEP

| 🕒 Database         | $\Leftrightarrow$ |
|--------------------|-------------------|
| 间 DatabaseInput    |                   |
| 📋 Database         |                   |
| 💐 DataDelete       |                   |
| 🔊 DataInsert       |                   |
| 🔊 DataUpdate       |                   |
| 📳 Warehouse        |                   |
| 📰 DatabaseRetrieve |                   |
| 🗍 DatabaseRoute    |                   |
|                    |                   |
| 🚰 Email            |                   |
| 🛛 EmailInput       |                   |
| 🖂 EmailOutput      |                   |

 $\langle 0 \rangle$ 

| 😕 WebSphere Adapters | ⇔ |
|----------------------|---|
| 👫 PeopleSoftInput    |   |
| 😵 PeopleSoftRequest  |   |
| SAPInput             |   |
| 🐕 SAPRequest         |   |
| Reply SAPReply       |   |
| 🕞 SiebelInput        |   |
| 💱 SiebelRequest      |   |
| JUE JDEdwardsInput   |   |
| DEdwardsRequest      |   |
| 🕼 TwineBallInput     |   |
| 😚 TwineBallRequest   |   |

 $\langle 0 \rangle$ 

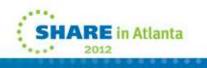

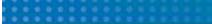

#### **Patterns**

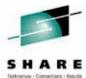

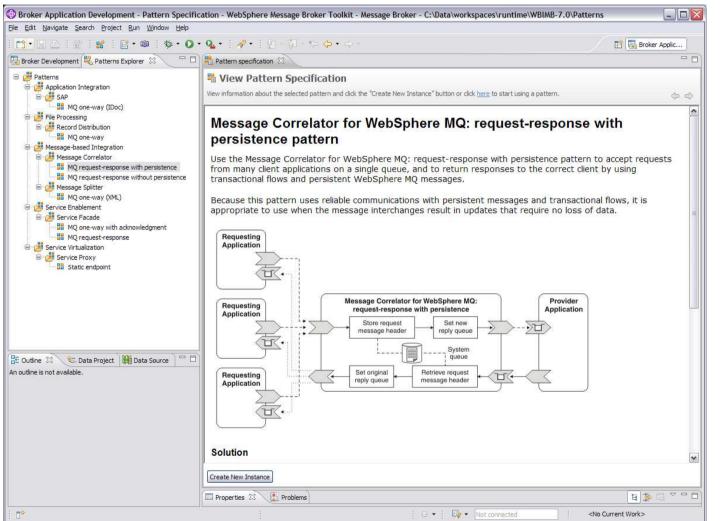

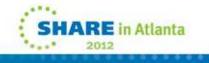

#### Application Development Message Flow Editor

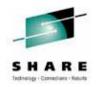

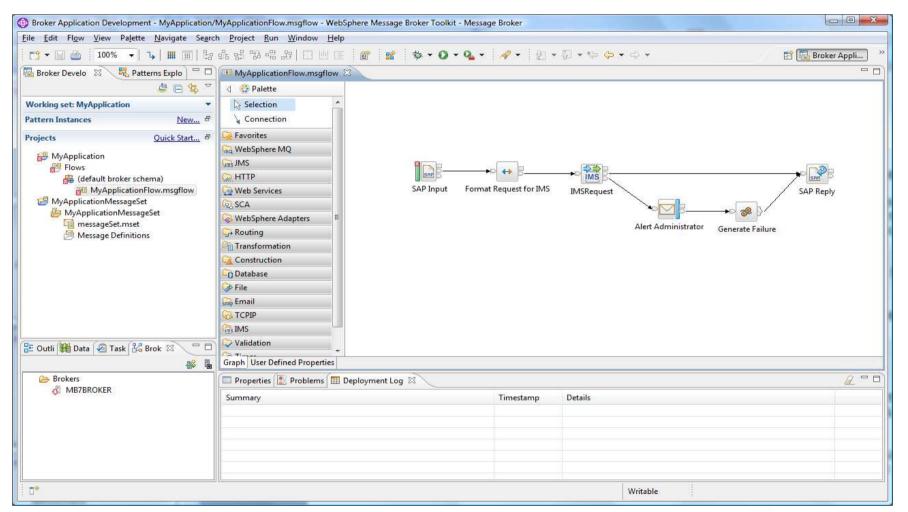

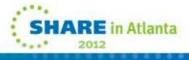

#### Administration Message Broker Explorer

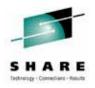

| Edit Navigate Search P                                                                                                    | roject Run Window H                                             | Help                                                                                                    |                                                     |                                |            |
|----------------------------------------------------------------------------------------------------|-----------------------------------------------------------------|----------------------------------------------------------------------------------------------------|-----------------------------------------------------|--------------------------------|------------|
| 🔁 • 🖾 🗄 💁 🖏                                                                                                    | 🔗   🕗 - 🖓 - 🖘                                                   | $(\beta_{\mu\nu}^{(\mu)}) = (\beta_{\mu\nu}^{(\mu)}) = 0$                                                                                                    |                                                     | 🖹 💮 WebSphere M 🔠 CVS Reposito | 🔁 Resource |
| WebSphere MQ Explorer - Na                                                                                                    | vigato 🛛 🗖 🗍                                                    | WebSphere MQ Explorer - Conte                                                                                                    | nt 🖾                                                | 쇠                              | 🚸 🗸 🗆 C    |
| l                                                                                                    | ) (> <> <> <> <> <> <> <> <> <> <> <> <> <>                     | default is running                                                                                                    |                                                     |                                |            |
| BIM WebSphere MQ     Comparison     Comparison     Compariso |                                                                 | An execution group is a named grouping of message flows that have been assigned to a broker.<br>The broker enforces a degree of isolation between message flows in distinct execution groups by ensuring<br>that they execute in separate address spaces, or as unique processes. |                                                     |                                |            |
| - 🧀 JMS Administered Ob                                                                                                    | 52 E                                                            | Properties:                                                                                                    |                                                     |                                |            |
| Service Definition Re Brokers                                                                                                    | positories                                                      | Property                                                                                                    | Value                                               |                                |            |
| 😑 🛃 MB7BROKER [ru                                                                                                    |                                                                 | Accessible By<br>Defined In ConfigManager                                                                                                    | null (true)<br>true                                 |                                |            |
| a second second s                                                                                                    | Rename<br>Stop All Flows                                        | eployed<br>ast Completion Code<br>ast Update User                                                                                                    | true<br>success                                     |                                |            |
| 🖻 🗁 Broker Resources 🚦                                                                                                    | K Remove All                                                    | ong Description<br>lame                                                                                                    | default                                             |                                |            |
| BAR     EDIX12.ba     pager.bar     Gribble.ba                                                                                                    | Trace Nodes All Flows<br>User Trace All Flows<br>JVM Debug Port | umber Of Subcomponents     arent     rocessor Architecture     VM Debug Port                                                                                                    | 1<br>MB7BROKER<br>Default<br>disabled (no port set) |                                |            |
| E CoalProject                                                                                                    |                                                                 | <ul> <li>IowDependencies</li> </ul>                                                                                                    | SampleEDIMset.dictionary                            |                                |            |
| WMQ Explorer                                                                                                    | DataPower All Flows                                             | •                                                                                                    |                                                     |                                |            |
|                                                                                                    |                                                                 |                                                                                                    |                                                     |                                |            |
|                                                                                                    |                                                                 |                                                                                                    |                                                     |                                |            |
|                                                                                                    |                                                                 |                                                                                                    |                                                     |                                |            |
|                                                                                                    |                                                                 |                                                                                                    |                                                     |                                |            |
|                                                                                                    |                                                                 | Last Updated: 13:54:47                                                                                                    |                                                     |                                |            |
|                                                                                                    |                                                                 |                                                                                                    |                                                     |                                |            |

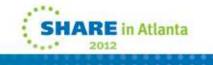

#### Agenda

- Message Broker Overview
- Message Broker on z/OS.
  - V7 Highlights
  - Install and Customization
  - Starting the broker
  - Displaying broker output
  - Database Connectivity
  - Transaction Model
- Value of Message Broker on z/OS.

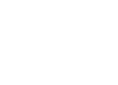

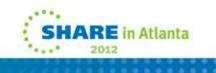

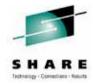

## **V7 Highlights**

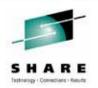

- Simplification
  - Broker system database removal
    - Only MQ and Java pre-reqs
  - Removal of the Configuration Manager and UserNameServer components
- Enhancements
  - 64bit, Broker is now a true 64bit application
  - Execution Group specific profiles
  - WLM, Assign service classifications to individual address spaces.
  - IBM Sterling ConnectDirect nodes (IC75621)

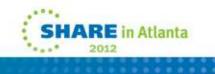

### V8 Highlights

- Simple & Productive
  - Apps & Libs for streamlined development, packaging, deployment & management facilities
  - Programmable message flow API for totally flexible solution creation and customization
- Universal & Independent
  - Simple & high performing data modelling with DFDL
  - Code-free graphical transformations with GDM
  - Enhanced JMS connectivity, including JMS Receive node
  - SOAP nodes now support W3C WS-RM
  - Database & file enhancements
- Industry Specific & Relevant
  - Healthcare Connectivity Pack: Clinical application connectivity, healthcare patterns & enduser tooling
- Managed & Dynamic
  - Web 2.0 browser console with REST management API for ubiquitous access
  - · Record & Replay to capture, view & replay in-flight messages
  - Message flow activity trace for rapid flow analysis by end-users
  - Deployable sub flows, ESQL, Maps & schemas for dynamic transforms

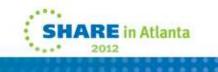

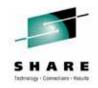

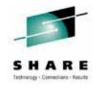

#### Installation and Customization

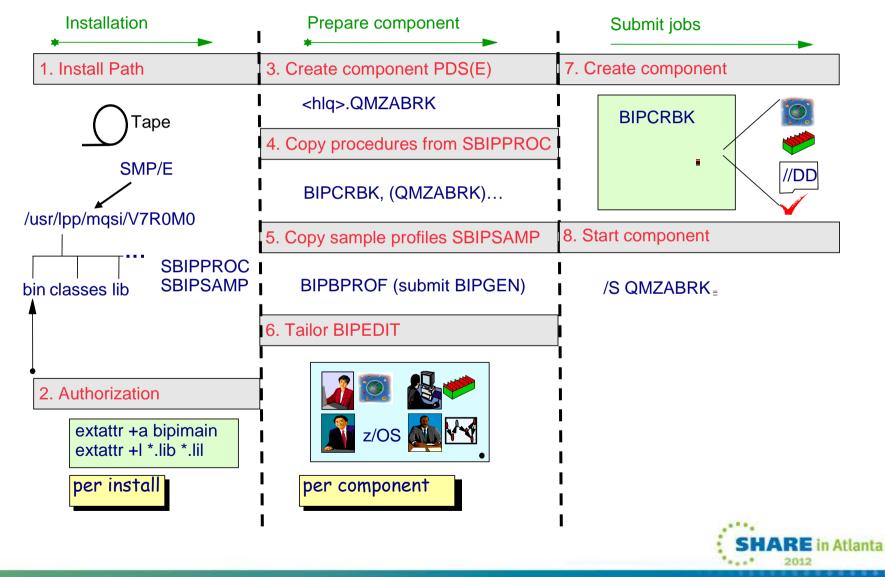

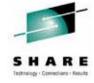

#### **Notes : Installation and Customization**

- Install Message Broker via SMP/e.
- Allocate Broker PDS(E)
  - Copy required component procedures from SBIPPROC
  - Rename component as required e.g. QMZAxxxx
- Customize component dataset
  - Copy profiles from SBIPSAMP
    - BIPBPROF Broker profile
  - Other parameter files
    - BIPEDIT JCL edit file
- Tailor BIPEDIT JCL edit procedure
  - Assign settings for registry, MQ, Java etc
- Target appropriate profile with BIPEDIT
  - Use BIPGEN to create ENVFILE
- Target appropriate jobs with BIPEDIT
  - BIPCRBK– Create Broker
  - Optionally modify options according to authority
    - Default is all resources
      - -1 only create the registry in USS. (USS Administrator).
      - -2 only do the MQ creation pass (MQ Administrator).
- Create component
  - Submit BIPCRBK to create component
- Target component JCL with BIPEDIT and rename
  - e.g. BIPBRKP
- Start component
  - e.g. /S QMZABRK
- Component verification automatically runs as the first step

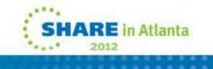

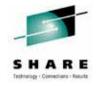

#### JCL

| . <u>M</u> enu                  | <u>F</u> unctions             | <u>C</u> onfirm <u>l</u> | <u>U</u> tilities | <u>H</u> elp |                                 |           |
|---------------------------------|-------------------------------|--------------------------|-------------------|--------------|---------------------------------|-----------|
| BROWSE<br>Command               | ===>                          | ARGODEV.MQI              | 05BRK             |              | Row <b>00001</b> c<br>Scroll == |           |
|                                 | Name                          | Prompt                   | Size              | Created      | Changed                         | ID .      |
|                                 | _ BIPBPROF                    |                          | 280               | 2011/06/22   | 2011/06/22 11:15:49             | GORMAND . |
| •                               | BIPCRBK                       |                          | 106               | 2011/06/22   | 2011/06/22 11:19:23             | GORMAND . |
| •                               | _ BIPDSNAC                    |                          |                   |              |                                 |           |
|                                 | _ BIPEDIT                     | $\sim$                   | 71                | 2011/06/22   | 2011/06/22 11:15:20             | GORMAND . |
|                                 | BIPGEN                        |                          | 111               | 2011/05/22   | 2011/06/22 11:15:36             | GORMAND . |
| /                               | MQQ5BRK                       |                          | 299               | 2011/06/22   | 2811/06/22 11:16:18             | GORMAND . |
| Generate<br>environment<br>file | Broker<br>Started<br>Task JCL | Customization<br>JOB     | ODBC<br>configura |              | to create Broker pro<br>oker    | file      |

A full set of JCL exists for all Message Broker commands. SHARE in Atlanta

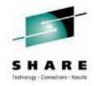

#### Notes : JCL

- All JCL for a specific broker is copied to the broker's component dataset.
- The JCL is customized using BIPEDIT for a specific broker.
- JCL exists to run all broker commands, such as mqsicreatebroker and mqsilist etc...

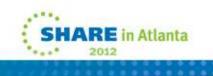

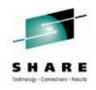

#### **Execution Group Specific Profiles**

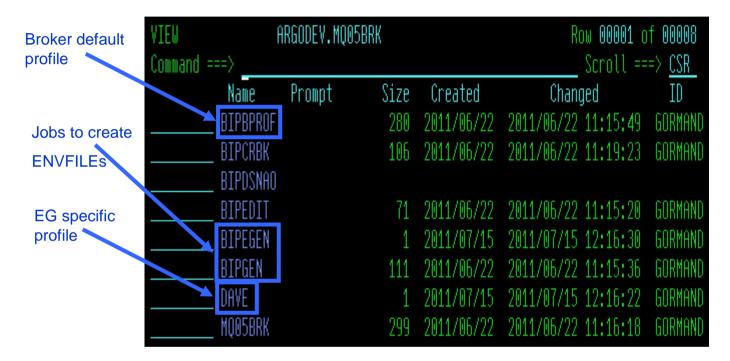

- There is a base profile for each broker. This is used by default for all broker address spaces.
- Execution Group specific profiles can also be specified.
- Change BIPGEN to create additional EG specific profiles

| VIEW     | ARGODEV.MQ05BRK(BIPGEN) - 01.00                  |
|----------|--------------------------------------------------|
| Command  | ===>                                             |
|          | '/************************************           |
| 000109 / | 7BIPEG01 EXEC PROC=BIPEGEN <mark> EG=DAVE</mark> |
|          |                                                  |

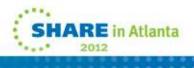

#### **Notes : Execution Group Specific Profiles**

- By default Execution Groups run with the normal broker profile.
- However, each Execution Group address space can run with a customised profile.
- The Execution Group specific profile is created by customizing a new BIPEPROF member in the broker's component dataset, modifying and submitting BIPGEN.
- This produces an ENVFILE specific to the EG, and can include anything that can be specified as an environment variable.
- Displaying the broker in SDSF tells you which EG address spaces are running with specific profiles or the broker default profile.
- The Message Broker infocentre explains how to configure this.

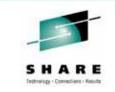

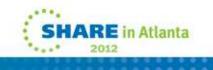

#### Starting the broker

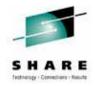

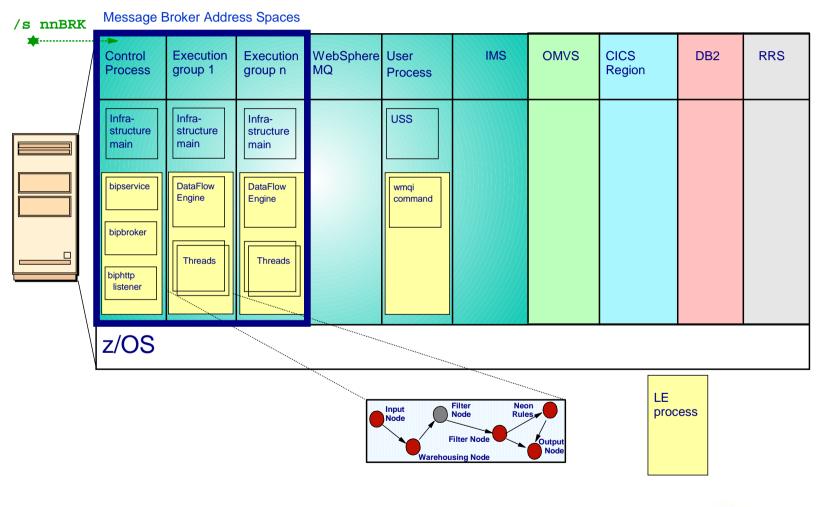

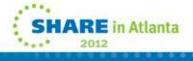

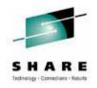

#### **Notes : Control Address Space**

- First address space started per broker.
- Contains the bipservice process. This includes the console listener for commands such as /F (modify) and /P (stop).
- Contains the bipbroker (AdminAgent) process. This starts and monitors DataFlowEngine (Execution Groups) processes. Also includes the Deployment Manager which handles requests from the Message Broker toolkit, Message Broker Explorer and CMP API.
- Contains the biphttplistener process which handles broker wide HTTP connections.
- Includes:
  - Log of messages from bipservice, bipbroker and biphttplistener
  - STDERR and STDOUT
  - Copy of ENVFILE and BIPDSNAO

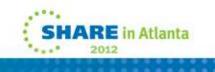

#### **Notes : DataFlowEngine Address Space**

- Each Execution Group runs in its own address space.
- One or many flows can be deployed to a single Execution Group.
- Provides workload isolation and WLM configuration options.
- Each DataFlowEngine address space can run with a unique set of environment variables (for example JVM options).
- Each address space includes:
  - A log of all messages from the DataFlowEngine process
  - STDERR, STDOUT
  - Copy of the ENVFILE (environment file)
  - Copy of the DSNAOINI (ODBC configuration file)

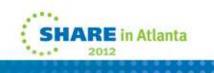

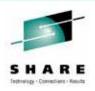

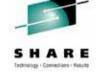

### **Displaying a broker in SDSF**

#### COMMAND INPUT ===> /S MQ05BRK

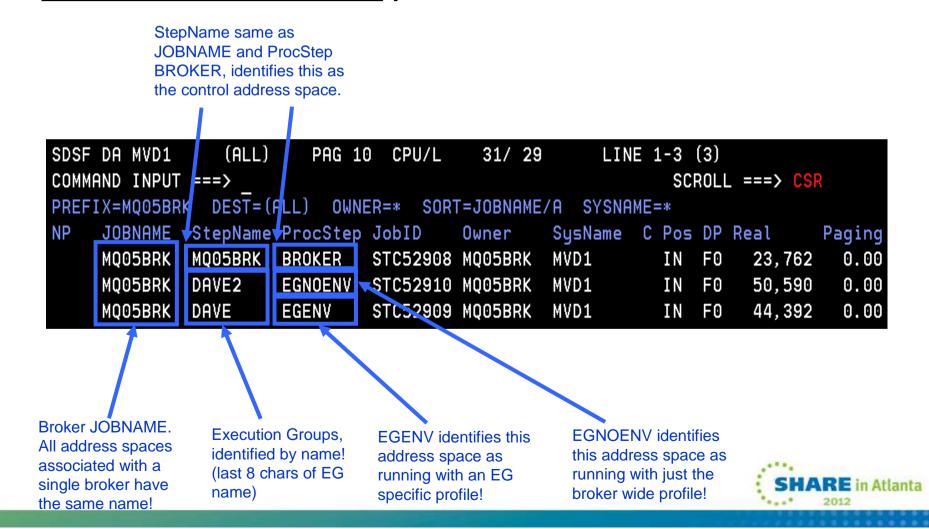

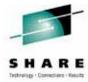

**RE** in Atlanta

2012

#### Displaying broker at the process level

| SDSF PROCESS DISPLAY MVD1 ALL                            | LINE 1-11 (11)                       |
|----------------------------------------------------------|--------------------------------------|
| COMMAND INPUT ===> _                                     | SCROLL ===> CSR                      |
| <pre>PREFIX=MQ05BRK DEST=(ALL) OWNER=* SORT=ASID/A</pre> | SYSNAME=*                            |
| NP JOBNAME JobID Status                                  | Owner Command                        |
| MQ05BRK STC52908 FILE SYS KERNEL WAIT                    | MQ05BRK BPXBATA8                     |
| MQ05BRK STC52908 RUNNING                                 | MQ05BRK biphttplistener MQ05BRK      |
| MQ05BRK STC52908 RUNNING                                 | MQ05BRK bipservice MQ05BRK AUTO      |
| MQ05BRK STC52908 WAITING FOR CHILD                       | MQ05BRK /argoinst/DAVE/usr/lpp/mqsi/ |
| MQ05BRK STC52908 RUNNING                                 | MQ05BRK bipbroker MQ05BRK            |
| MQ05BRK STC52910 RUNNING                                 | MQ05BRK DataFlowEngine MQ05BRK 4faaf |
| MQ05BRK STC52910 WAITING FOR CHILD                       | MQ05BRK /argoinst/DAVE/usr/lpp/mqsi/ |
| MQ05BRK STC52910 FILE SYS KERNEL WAIT                    | MQ05BRK BPXBATA8                     |
| MQ05BRK STC52909 RUNNING                                 | MQ05BRK DataFlowEngine MQ05BRK cc32d |
| MQ05BRK STC52909 FILE SYS KERNEL WAIT                    | MQ05BRK BPXBATA8                     |
| MQ05BRK STC52909 WAITING FOR CHILD                       | MQ05BRK /argoinst/DAVE/usr/lpp/mqsi/ |

| /u/gor | mand:>ps -ef | grep MQ05 |                                                                  |
|--------|--------------|-----------|------------------------------------------------------------------|
| MQ05B  | RK 84017209  | 50463369  | /argoinst/DAVE/usr/lpp/mqsi/bin/bipimain bipservice MQ05BRK AUTO |
| MQ05B  | RK 84017284  | 84017835  | DataFlowEngine MQ05BRK cc32dfb6-3001-0000-0080-a253e63dfe32 DAVE |
| MQ05B  | RK 67240352  | 84017924  | biphttplistener MQ05BRK                                          |
| MQ05B  | RK 67240502  | 84017209  | bipservice MQ05BRK AUTO                                          |
| MQ05B  | RK 84017835  | 84017546  | /argoinst/DAVE/usr/lpp/mqsi/bin/bipimain DataFlowEngine 00071016 |
| D      | FS 131792    | 131828    | grep MQ05                                                        |
| MQ05B  | RK 84017924  | 67240502  | bipbroker MQ05BRK                                                |

#### Notes : Displaying broker at the process level

- Displaying a broker in SDSF.PS or in USS shows the different processes running inside the individual address spaces.
- On z/OS, a special process called bipimain is started first in all address spaces. This performs authorised functions.
- Bipservice is started in the Control address space. It contains the console listener, and starts bipbroker.
- Bipbroker (also known as the AdminAgent) starts and monitors the DataFlowEngine processes and the biphttplistener process. It is the AdminAgent which the MB toolkit, MB Explorer, commands and CMP API applications connect to.
- The biphttplistener process is the broker wide HTTP listener.
- The DataFlowEngine process is the Execution Group in which the Message Flows run.

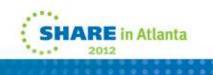

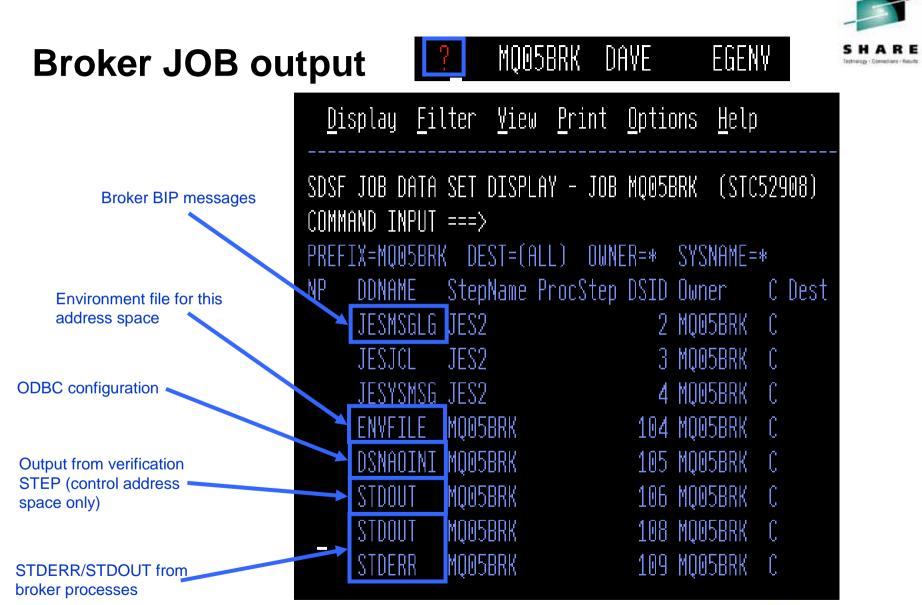

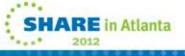

#### **Notes : Broker JOB output**

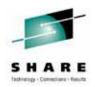

- A broker JOB includes any BIP product messages and anything written to STDOUT and STDERR by the processes contained within the address space.
- The ENVFILE and DSNAOINI (BIPDSNAO in the component's dataset) are also copied for a complete record.

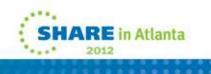

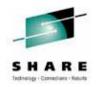

#### **Broker Verification**

• When a broker starts, the control address runs a verification STEP checking the broker configuration and environment.

BIP8873I: Starting the component verification for component 'MQ05BRK'. BIP8876I: Starting the environment verification for component 'MQ05BRK'. BIP8894I: Verification passed for 'Registry'. BIP8894I: Verification passed for 'MOSI REGISTRY'. BIP8894I: Verification passed for 'Java Version - 1.6.0 IBM z/OS build pmz6460sr5-20090604 01 (SR5)'. BIP8894I: Verification passed for '64-bit Java'. BIP8894I: Verification passed for 'MQSI\_COMPONENT\_NAME'. BIP8894I: Verification passed for 'MOSI FILEPATH'. BIP8900I: Verification passed for APF Authorization of file '/argoinst/DAVE/usr/lpp/mgsi/bin/bipimain'. BIP8894I: Verification passed for 'Current Working Directory'. BIP8878I: The environment verification for component 'MQ05BRK' has finished successfully. BIP8882I: Starting the WebSphere MQ verification for component 'MQ05BRK'. BIP8886I: Verification passed for queue 'SYSTEM.BROKER.ADMIN.QUEUE' on queue manager 'MQ05'. BIP8886I: Verification passed for queue 'SYSTEM.BROKER.EXECUTIONGROUP.QUEUE' on queue manager 'MQ05'. BIP8886I: Verification passed for queue 'SYSTEM.BROKER.EXECUTIONGROUP.REPLY' on queue manager 'MQ05'. BIP8884I: The WebSphere MQ verification for component 'MQ05BRK' has finished successfully. BIP8874I: The component verification for 'MQ05BRK' has finished successfully.

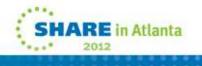

#### **Notes : Broker Verification**

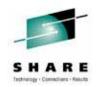

- When a broker is first started, a verification program runs in the control address space.
- This checks that broker has the correct level of Java defined, that it can access the necessary files, and that bipimain is APF authorised, among many other checks.
- If a problem is found, the error is reported in the JOBLOG and the broker is not started.

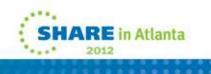

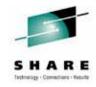

#### **Console commands**

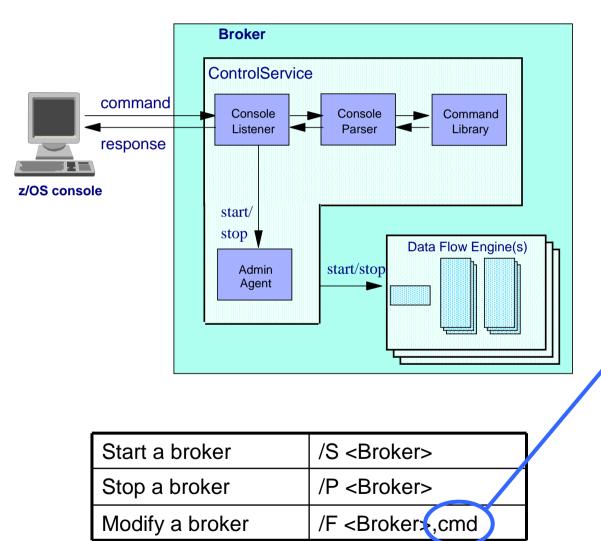

| Short | Long                   |
|-------|------------------------|
| SC    | Start component        |
| PC    | Stop component         |
| СТ    | Change trace           |
| RT    | Report trace           |
| L     | List                   |
| RE    | Reload                 |
| СВ    | Change broker          |
| CS    | Change flow stats      |
| RS    | Report flow stats      |
| DP    | Deploy                 |
| СХ    | Change flow user exits |
| RX    | Report flow user exits |
| RC    | Reload security        |
| СМ    | Change flow monitoring |
| RM    | Report flow monitoring |
| CR    | Change resource stats  |
| RR    | Report resource stats  |

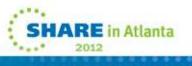

#### Notes : Console commands

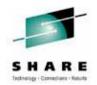

- A number of Message Broker commands can be entered directly from the console.
- The commands are listed on the previous slide.
- Administrative changes can also be made using JCL, the MB Explorer or the CMP API.

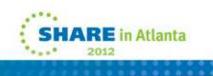

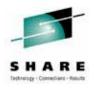

#### **Console command output**

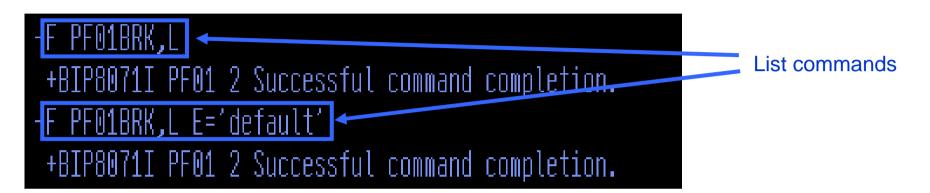

+BIP1286I PF01 2 EXECUTION GROUP 'default' ON BROKER 'PF01' IS RUNNING. : ImbNativeTrace(723)
+BIP8071I PF01 2 Successful command completion.
+BIP1288I PF01 2 MESSAGE FLOW 'V6.inputOutput' ON EXECUTION GROUP 'default' IS RUNNING. : ImbNativeTrace(723)
+BIP8071I PF01 2 Successful command completion.

Output from list commands

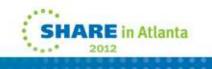

### **Notes : Console command output**

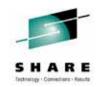

• Console command output is written to the control address space .

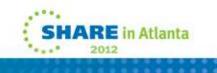

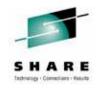

### **Database Connectivity on z/OS**

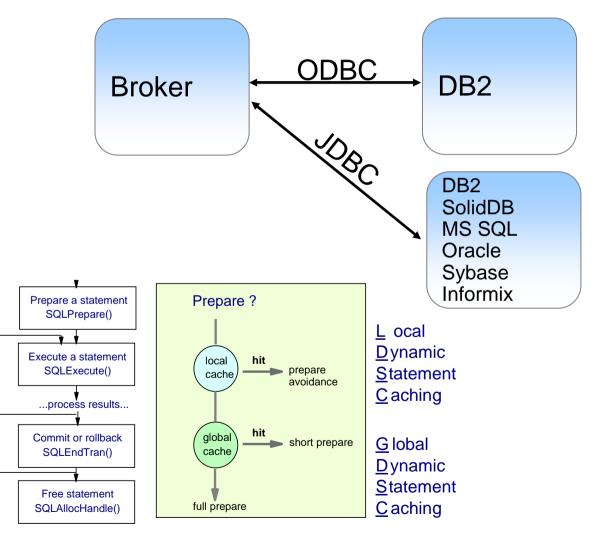

- Easy access to user databases
- Access DB2 via ODBC
  - full statement caching and prepare avoidance is used to give high performance access.
- Access DB2 and other Databases via JDBC

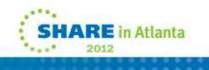

## Notes : Database Connectivity

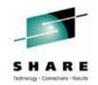

#### • What is Open Database Connectivity (ODBC)?

- You may well be used to using Structured Query Language (SQL) to write programs that access and update data in a database.
- SQL does not have a call level interface, rather it is a declarative language which is translated by means of a product specific
  preprocessor which changes the SQL statements into product specific calls to a database plan. This plan is a representation of
  the access your program requires to the database.
- You're probably also aware that even though SQL is standard, the process of translating and binding SQL is not! ODBC is
  designed to address this problem. It is important to Message Broker as it provides uniform data source access on any platform to
  support the Compute, Filter and Database nodes for routing, warehousing and data enrichment without product specific SQL
  preprocessing.

#### Benefits of using ODBC.

- ODBC SQL is not precompiled or bound; it uses standard functions to execute SQL statements and related services at run time.
- ODBC enables you to write portable applications that are independent of any particular database product translation or binding scheme. This independence means applications do not have to be recompiled or rebound to access different data sources, but rather just connect to the appropriate data source at run time.
- One of the disadvantages of ODBC is that plans have to be generated at runtime, and are invalidated after commit processing. As the majority of cost is associated with the plan, ODBC is as expensive as dynamic SQL. We'll see how this cost can be alleviated.

#### ODBC transaction processing model.

- A program using OBDC, and your deployed dataflow is just that (!), takes the SQL statement (issued by the filter, compute, database nodes) and prepares it using the SQLPrepare call. This is exactly analogous to the binding process that static SQL has it's just that the plan is built at run time. (Configure ODBC tracing in the BIPDSNAO file to observe application behaviour!)
- The prepared statement is then executed as part of a transactional unit of work, and the results processed. The statement can be re-executed before the transaction is committed and this greatly improves performance. However, once the transaction has been committed, along as you're using local and dynamic statement caching, this prepare is only performed once.
- If you're using DB2, use GDSC (ZPARM CACHEDYN=YES) to improve the performance of ODBC type applications by caching
  prepared statements in using a skeleton statement kept beyond transaction commit. The broker uses Local Statement Caching for
  prepare avoidance, significantly improving database performance, bringing it close to static SQL.

#### Check SOE for DB2 APARs required for 64bit ODBC driver!

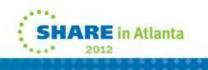

## **Displaying broker threads in DB2**

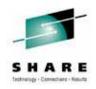

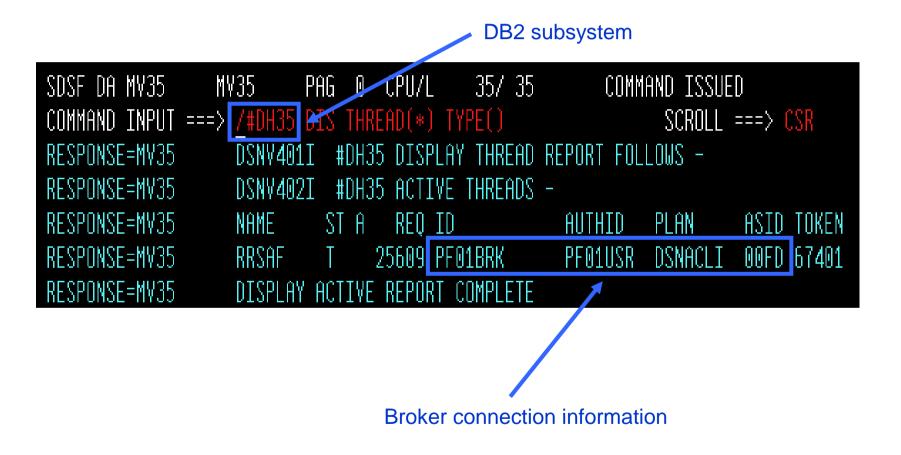

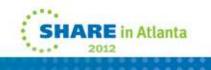

## Notes : Displaying broker threads in DB2

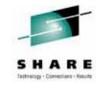

- By displaying active threads in the DB2 subsystem, we can see that the broker has a connection.
- This shows RRS as the transaction coordinator, it also shows the USERID and PLAN.

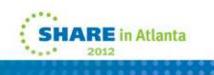

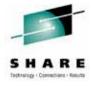

### **Transaction Model**

The z/OS broker has a global transaction model exactly as you'd expect. It is possible for nodes to elect to commit outside this transaction. RRS is used for context management & commitment control between the flows resource managers, but only when required.

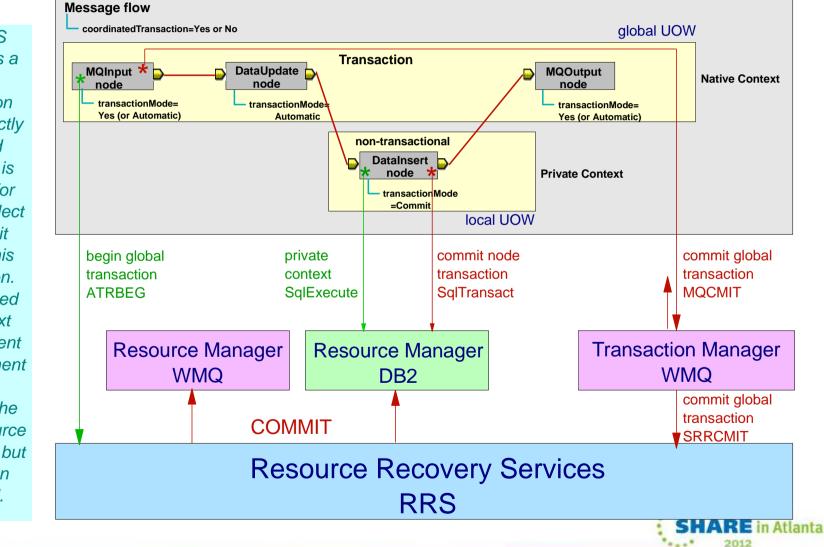

# S H A R E

### **Notes : Transaction Model**

#### Transactional message flows are important

• A message flow which transforms and routes data often has a need to be transactional. That is, the message flow must complete either \*all or none\* of its processing. Remember, from an end-to-end application perspective, the message flow is \*part\* of the application.

#### Transactional data flows and data nodes.

- A message flow can be identified as transactional using the Coordinated Transaction checkbox on a broker assigned message flow. The intention behind this attribute is that all node operations within the message flow can be coordinated under the same, global, transaction. On z/OS, this option is always used for message flows, whether selected or not.
- A node performs its operations within the envelope of this message flow global transaction, and can elect to be within the global transaction or not. A Transaction Mode checkbox enables this for WMQ and database nodes. Note the visibility (ACID) implications!
- Resource Recovery Services (RRS) is \*NOT\* always the transaction coordinator.
  - As message flows run in essentially a batch type address spaces, RRS is the global transaction coordinator, if required.
  - Execution groups are linked with an MQ RRS stub, so WMQ registers an interest with RRS for commitment control.
  - Specifying the keywords CONNECTTYPE=2, AUTOCOMMIT=0, MULTICONTEXT=0, and MVSATTACHTYPE=RRSAF in the initialization file BIPDSNAO enables global transaction processing.
- RRS Context
  - RRS Context is a concept that enables a program to have different roles. It's like one person having many ways of behaving which don't interact with each other. It means that applications can simultaneously be different things to different systems.
  - Broker flows have two contexts. A \*native\* context is used whenever it wants to perform the role of including node operations under the global transaction. A \*private\* one has the effect of excluding database node operations from a global transaction.
  - Plug-in nodes are always within the global transaction. A message flow is always in \*native\* context for these nodes.
- WebSphere MQ
  - \*Transaction Mode\* within a message queuing node governs whether MQPUT and MQGET operations are explicitly performed either inside or outside syncpoint on a per call basis. These nodes therefore always use the native, and never the private, RRS context.
- Database
  - For database nodes, \*Transaction Mode\* determines under which RRS context the transaction will be performed. If the node is within the
    global transaction, then the native context is used. For a Transaction Mode of \*commit\*, the private context, so that DB2 and RRS see the
    operation from a logically different party. These nodes commit (using SQLTransact) their operations as the node is exited.
- Commitment Control
  - The global transaction is begun implicitly when a resource manager communicates with RRS. The overall message transaction is committed (or backed out!) control returns to the input node. At COMMIT time, WMQ will pass control to RRS only if required.
  - RRS will call all registered resource managers (WMQ, DB2) in a two phase commit protocol to ensure a global transaction. Recall that
    nodes which elected for a Transaction Mode of commit had resources updated (and externally visible!) close to their point of issuing. If
    RRS is not required WMQ will perform the commitment control and delete any RRS interests.

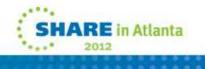

## Agenda

- Message Broker Overview
- Message Broker on z/OS.
- Value of Message Broker on z/OS.
  - High Availability
  - WLM
  - Accounting and Chargeback
  - Reduced TCO
  - z/OS specific nodes

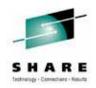

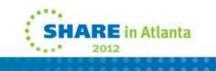

## **High Availability**

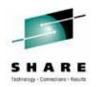

### Parallel SYSPLEX

 Message flows deployed to brokers on z/OS can benefit from using resource managers such as WebSphere MQ (Shared Queues) and DB2 (Data Sharing Group) which are Parallel SYSPLEX aware.

### • Automatic Restart Manager (ARM)

- ARM is a z/OS subsystem which ensures appropriately registered applications and subsystems can be restarted after a failure.
- Applications and subsystems can either be restarted on the image on which they failed, or in the case of image failure, on another available image in the SYSPLEX.

### WebSphere MQ Clustering

- For z/OS users not using Parallel SYSPLEX, MQ clustering provides an excellent way to exploit high availability for new messages in the event of failure.
- Although MQ clustering is a "shared nothing solution", in many scenarios it can be good enough to enable the availability of new work, especially when combined with ARM.

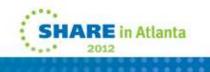

### SHARE Institution - Constitution

## **Notes : High Availabilty**

#### • Parallel SYSPLEX.

- Message flows deployed to brokers on z/OS can benefit from using resource managers such as WebSphere MQ and DB2 which are Parallel SYSPLEX aware.
- Objects including WebSphere MQ queues and DB2 databases are available as a shared resource within a SYSPLEX, making them
  simultaneously available to all applications within the SYSPLEX. As long as one z/OS image is available these resources are available
  for use.
- What's really powerful though, is the fact that this is a truly shared resource, and in the event of failure, the remaining images will make the failed work available immediately, without the need for restart. This is high availability in its highest sense.
- For example, a message flow deployed to brokers in a WebSphere MQ *Queue Sharing Group* transforming XML messages from a shared input queue, may perform that processing *anywhere* in the SYSPLEX.
- As long as one queue manager in the group remains available, messages can continue to be transformed.
- What differentiates this from an availability perspective over "shared nothing" type solutions is that after a failure, rolled back messages are made available immediately within the SYSPLEX such that they can be processed by other flow instances servicing the shared input queue.
- Similar capabilities exist for DB2 resources when using DB2 Data Sharing Groups.
- Automatic Restart Manager (ARM).
  - ARM is a z/OS subsystem which ensures appropriately registered applications and subsystems can be restarted after a failure.
  - Applications and subsystems can either be restarted on the image on which they failed, or in the case of image failure, on another available image in the SYSPLEX.
  - Message Broker is fully ARM enabled.
  - It is simple for an operator to assign an ARM classification and name to the broker. When the broker started or stopped, it will perform the necessary registration with ARM, enabling it to be restarted as defined in the ARM policy by the z/OS systems programmer.
- WebSphere MQ Clustering
  - For z/OS users not using Parallel SYSPLEX, MQ clustering provides an excellent way to exploit high availability for new messages in the event of failure.
  - In this mode of operation, brokers in a domain have a partitioned copy of the input queue, and clustering ensures that in the event of a failure, new messages are sent only to queues which are still available.
  - Although MQ clustering is a "shared nothing solution", in many scenarios it can be good enough to enable the availability of new work, especially when combined with ARM.

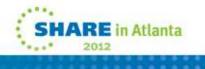

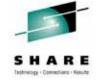

## **Restart Management using ARM**

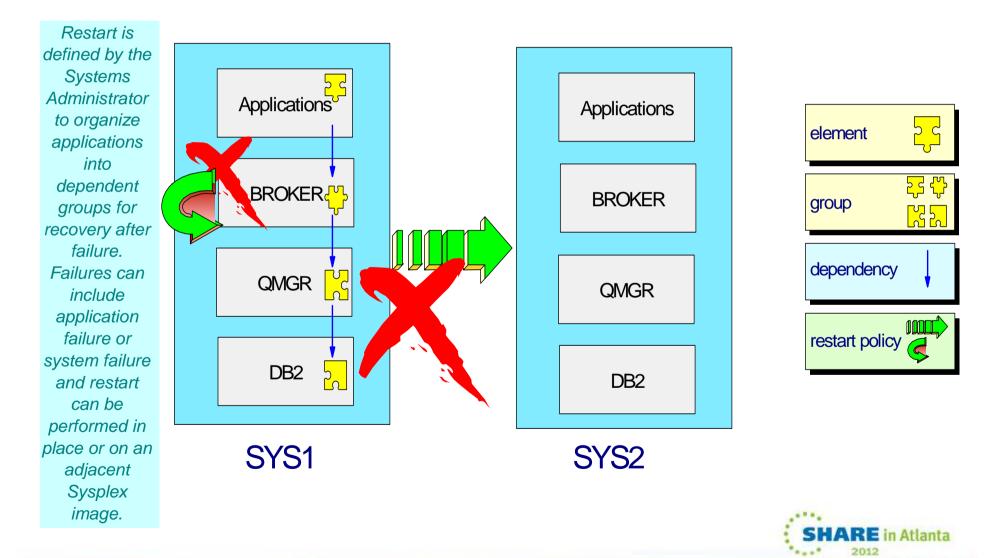

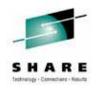

### **Notes : Restart Management using ARM**

#### • What is Automatic Restart Manager (ARM)?

- ARM is part of z/OS XCF and is used to restart failed address spaces after their failure or the failure of an image upon which they were executing. Subsequently, they can be either restarted on the same image, or another, if this has failed.
- ARM therefore improves the availability of specific batch jobs or started tasks.
- The design of MB restart is to make only the Control Process address space ARM restartable. The hierarchical relationship between the Control Process address space and in turn, its relationship to the Execution Groups means that this is sufficient.
- Elements and Restart Groups.
  - An address space that is using ARM services is referred to as an "element." The systems programmer, rather than the broker, defines a restart group as a set of named elements that have affinities and must be restarted together in the event of a system failure. The restart group also governs the restart sequence of elements, so that subsystem dependencies can be modelled and enforced in terms of subsystem restart.
  - An element is comprised of an 8 character type and a 16 character name. For MB, ARM usage is indicated and configured in the broker's profile BIPBPROF. For example USE\_ARM=YES, ARM\_ELEMENTNAME='MQ03BRK' and ARM\_ELEMENTTYPE='SYSWMQI'.

#### • How to Use and Configure.

- The ARM couple data set is the repository of the ARM policies of an installation and also of the specifics of elements with ARM status. This data set is separate from other couple data sets (e.g., those of workload manager), may have an alternate data set, and must be connected to all systems where registration and restart might occur. The ARM policy is a set of instructions from an installation about how and where (and whether) restarts are to be done. The main purpose of a policy is to define the elements comprised by a group, with particulars about dependencies in the group, overriding sources of restart techniques and parameters, selection criteria in cross-system restarts, and pacing of restarts.
- When you configure a broker to use ARM, you'll probably want to make it dependent on many prerequisite address spaces. These include WMQ and DB2, as their operation is vital to the broker.
- In a similar way, you might like to have ARM policies for important, restartable applications that use the broker.
- Reference.
  - For more information on ARM, consult Sysplex Services Guide GC28-1771.

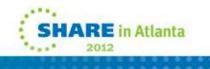

### **Workload Management**

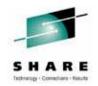

### • Workload Scaling

- z/OS SYSPLEX brings a huge amount of potential processing capacity to the message broker with up to 96 z196 processors.
- Message flows have a built-in multiprocessing capability. Each instance of a message flow can execute on a separate thread (z/OS TCB) allowing the broker to easily exploit multiple CPUs

### Workload Isolation

Simply assign separate Execution Group address spaces to different types of work.

### z/OS Individual Execution Group Workload Management

- Execution groups automatically assigned to **JOBACCT** token
- Use WLM Classification panels to map **JOBACCT** to Service and Report classes

| NP | JOBNAME | StepName | ProcStep | JobID    | Owner   | SrvClass | RptClass | SysName | CP | OS | DP | Real   | Paging | SIO  | CPU% | ASID | ASIDX EX |  |
|----|---------|----------|----------|----------|---------|----------|----------|---------|----|----|----|--------|--------|------|------|------|----------|--|
|    | MQ05BRK | LMEXPERT | BROKER   | STC63060 | MQ05BRK | STCFAST  | COLIN    | MVD1    | Ι  | N  | F4 | 55,031 | 0.00   | 3.62 | 0.03 | 205  | 00CD     |  |
|    | MQ05BRK | MQ05BRK  | BROKER   | STC63059 | MQ05BRK | STCUSER  | MQ05     | MVD1    | Ι  | N  | EC | 30,901 | 0.00   | 0.00 | 0.05 | 208  | 00D0     |  |
|    | MQ05BRK | DAVE     | BROKER   | STC63061 | MQ05BRK | STCUSER  | DQ05BASE | MVD1    | Ι  | N  | EC | 56,046 | 0.00   | 3.62 | 0.03 | 240  | 00F0     |  |

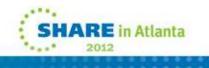

### SHARE Instruction - Feature

## **Notes : Workload Management**

- Goal Oriented Resource Allocation (WLM).
  - When a message broker execution group address space starts, it is assigned a JOBACCT token. This can then be classified in Workload Manager (WLM) to service and report classes. This enables systems programmers to assign different goals (typically response time) to this service class through WLM configuration choices
  - The ability to assign WLM service classes to message processing workload has two significant benefits
    - As work passes through subsystems which are WLM enabled, the service class can be maintained. Resources such as CPU and IO "follow" users' work requests to make sure these requests meet, if possible, the goals set by WLM
    - WLM classification means that in the event of resource constraint (at peak time for example), high priority workloads can receive appropriate resource to ensure that critical workloads are completed at the expense of less important work
- Workload Scaling.
  - z/OS SYSPLEX brings a huge amount of potential processing capacity to the message broker.
  - Not only are z196 processors extremely powerful on their own, but 96 can be configured in different LPARs across the SYSPLEX configuration.
  - Message broker is designed to exploit all of these capabilities without users having to explicitly design their message flows differently.
  - Message flows have a built-in multiprocessing capability.
  - Each *instance* of a message flow can execute on a separate thread (z/OS TCB) allowing the broker to easily exploit multiple CPUs.
  - If a flow is not able to process enough messages due to CPU constraint, it is a simple step to assign more instances to the message flow to dynamically increase the number of eligible CPUs for processing. This does not involve flow design or outage.
  - And as we've seen, it's simple to scale message flows across the SYSPLEX by deploying to multiple brokers within the SYSPLEX broker domain. Again, this reconfiguration process is dynamic and does not require restart .
- Workload Isolation
  - From a storage isolation perspective, broker execution groups are completely separated, storage in one address space is not visible to another execution group. Moreover, if the event of a failure, an execution group is restarted without affecting any execution groups owned by the broker; failures are isolated to execution groups.

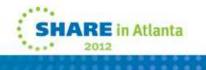

## **Reporting & Chargeback**

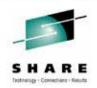

### • System Management Facilities (SMF)

- Message Broker allows operational staff to control the gathering of SMF data on a per message flow basis. The message flow developer does not need to instrument their design in any way.
- Enables efficient and effective tuning of message flows.
- Allows infrastructure departments to charge users according to their utilization of broker facilities.

### Coordinated Reporting

- SMF also allows subsystems to report performance and accounting information at the same time for a given processing interval.
- Makes it possible to correlate statistics between Message Broker, MQ and DB2 subsystems and artefacts.

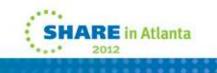

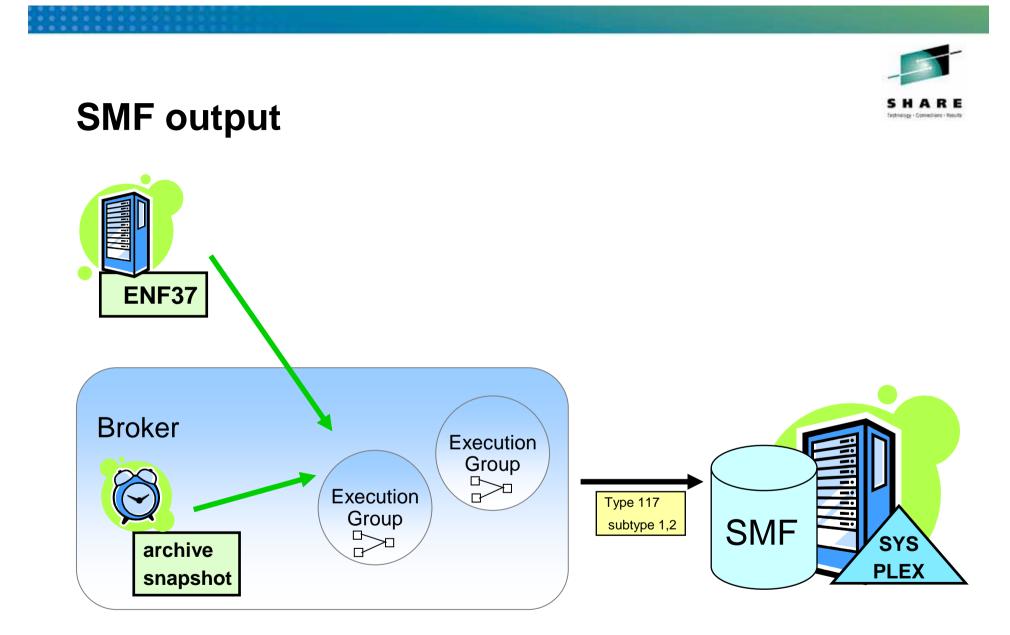

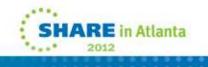

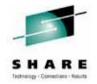

### Notes : SMF Output

Accounting and Statistics Timers

- Information is gathered at regular intervals according to timers. There are two classes of timers, internal and external.
- •Archive and Snapshot timers are internal timers set by broker parameters which govern when these data are written to their destinations.
- •An external timer is available on z/OS, namely ENF37. ENF is also important to allow consolidated reporting of SMF information across major subsystems, e.g. you might coordinate queue manager and broker activity to best understand how to tune your queue manager for particular flows.
- •A Variety of Output Destinations and Formats
  - It's possible to gather this information in different formats according to technology used to access it.
  - •On z/OS there is the option to generate SMF type 117 records, having subtypes 1 and 2 depending on the granularity of information requested by the user for a particular flow.
  - •There is also the option of generating Publish Subscribe (XML) and UserTrace.
  - •You may request different output destinations for Snapshot and Archive Stats by Message Flow.
- Options for Reporting Scope and Granularity
  - •z/OS SMF can be collected for any broker within a SYSPLEX. It can be integrated with all other SMF enabled z/OS products and subsystems literally hundreds!
  - •UserTrace is collected for the broker. This data is human readable and relatively useful if you're prototyping.
  - •PubSub can be collected for any broker throughout the domain. This is incredibly powerful; it means you can sit anywhere in a domain and request information about particular nodes in a flow on a particular execution group on a broker on a different machine! OR you could put in wild card subscriptions to gather information from several different sources! XML is very structured, which makes it ideal for multi platform reporting. These message can also be consumed and reported using the Message Broker Explorer.

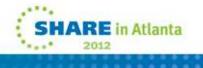

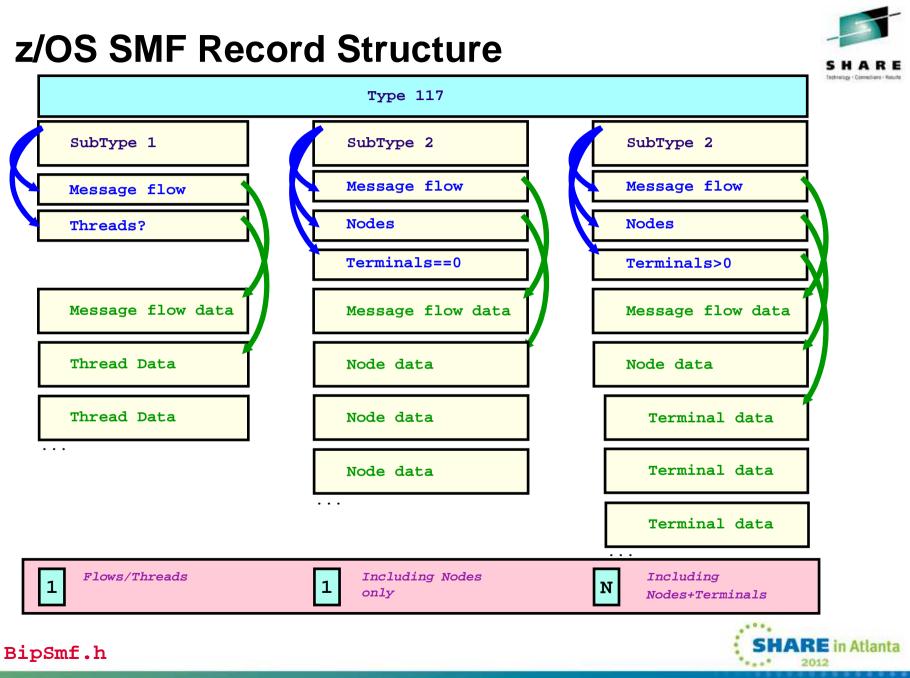

### **Notes : z/OS SMF Record Structure**

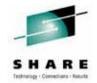

- •SMF 117 records describe the A&S information
  - •The subtype of SMF 117 records written depends on the data currently being collected.
  - •A type1 record is produced when a flow is only collecting message flow data or Threads data. A single type1 record is produced with all threads included.
  - •Type2 records are produced when a flow is collecting nodes data. When \*only\* nodes data is collected, a single type 2 record is written to SMF, whereas when nodes \*and\* terminals are being collected, multiple type 2 records are written to SMF.
- •BipSMF.h describes the SMF records
  - •You can use the BipSMF.h header file to produce your own reports.
- •The broker userid must be permitted to the BPX.SMF facility class profile to write SMF records.

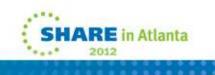

### **Accounting Origin**

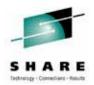

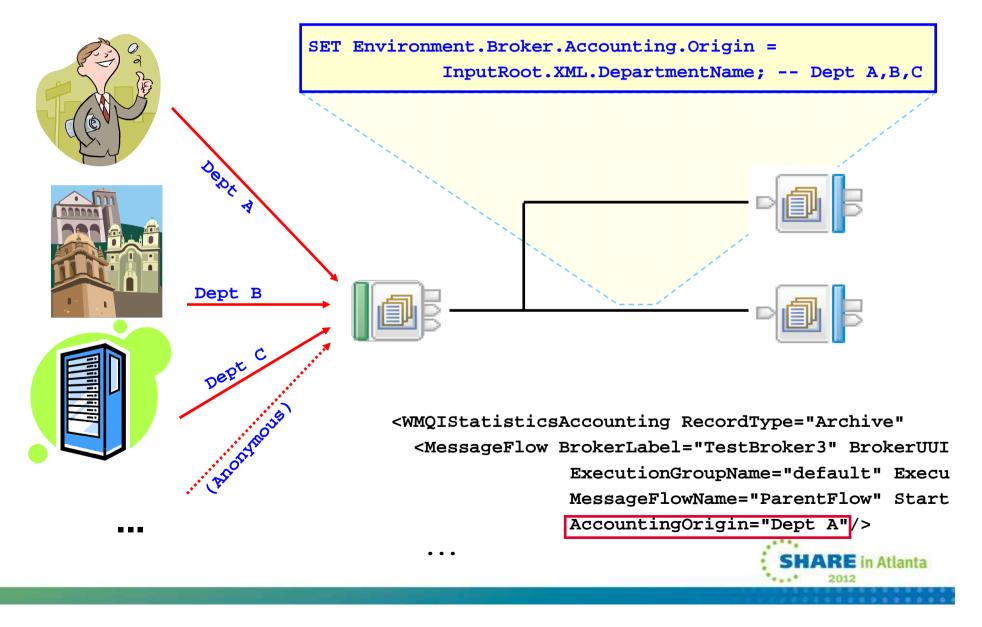

### **Notes : Accounting Origin**

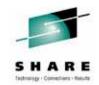

AccoutingOrigin Allows you to Classify Reports

- In a consolidated flow, i.e. one being used by several different users or classes of users, it's important to be able to identify the costs associated with a particular user or class of user. From Version 5, you can request Accounting and Statistics reports to be generated to identify the originator of the input messages.
- •This allows brokers to have a minimum number of flows for accounting purposes and still chargeback, benefitting from economy of scale, and administrative burden reduction.
- •The foil shows messages originating from three different departments A, B and C. These messages are all processed by the same message flow, but the gathered reports identify the cost breakdown by originating department.
- •If you examine the report snippet, you can see that the AccountingOrigin tag identifies the report as belonging to "Dept. A".
- •The Accounting origin is set inside the flow when it has determined the origin of the message. Any technique can be used to do determine this; for example a flow might use a field in the MQMD, or a field in the body of the message.
- Messages are Classified by the Flow
  - •As a message passes through a message flow, if the flow at some points decides that the message needs to be classified, it may do so.
  - •It sets the Environment.Broker.Accounting.Origin tree element to identify the origin. When the message has been finished with, the data related to its processing is collected separately to messages with different AccountingOrigin.
  - •When the message has been processed by the flow the information identifying the origin is stored with all the other information for this origin and separate to information from other origins. Different origins can therefore be collected and reported separately.
- AccountingOrigin needs to be Enabled
  - •This function is enabled using a new option on the mqsichangeflowstats command (see later). It is not always enabled because there is extra processing associated with this processing and although not excessive, it would have an impact on performance.
  - •You should be aware that enabling this function could generate a large volume of reports, that's because you will get a different report for each AccountingOrigin identified by your flow in a given time period.
  - •If the function is enabled, and Environment.Broker.Accounting.Origin is not populated then the Statistics and Accounting data collected while processing that input message will be accumulated to the default Accounting Origin.
    - •The default value for the AccountingOrigin is "Anonymous".
  - •If the Accounting Origin function is disabled then the default action is to accumulate all Accounting and Statistics data to the default Origin.

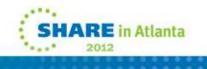

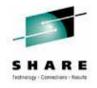

## **Reduced Cost of Ownership**

- zSeries Application Assist Processor (zAAP) Exploitation
  - Machine instructions generated by the Java Virtual Machine can be offloaded to dedicated processors called zAAPs .
  - Message Broker has several features which directly exploit zAAP technology, such as the Java Compute node, XLST node and JMS nodes.
  - Message transformations using the above nodes can offload the processing to zAAP's.
- Getting Started Sub-Capacity Pricing (GSSP)
- Continuous performance improvements

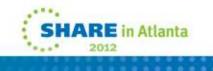

## **Notes : Reduced Cost of Ownership**

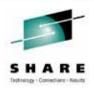

- zAAP Exploitation.
  - Machine instructions generated by the Java Virtual Machine can be offloaded to dedicated processors called zAAPs.
  - zAAP costs significantly less than regular central processor
  - zAAP capacity is not included in MSU capacity
  - Java based applications can be off-loaded without increase in software costs.
  - Message Broker has several features which directly exploit zAAP technology, for example the Java Compute node, XLST node and JMS nodes.
  - It should be noted, however, parsing operations are still performed by non Java components and these are not eligible for offload.

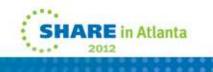

## z/OS Specific Nodes

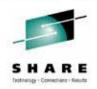

### • QSAM Nodes (IA11)

- These are similar in concept and usage to the VSAM nodes, but oriented around sequential files, rather than record oriented files.
  - FileDelete
  - FileRead
  - FileRename
  - FileWrite

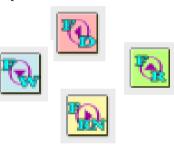

- VSAM Nodes (IA13)
  - A suite of nodes allowing users to perform record oriented processing on VSAM files.
    - VSAMDelete
    - VSAMInput
    - VSAMRead
    - VSAMUpdate
    - VSAMWrite

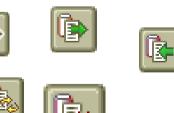

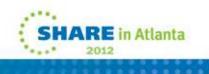

## Notes : z/OS Specific Nodes

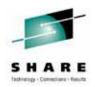

- VSAM Nodes
  - The broker can process VSAM records in the same way as it processes messages from or to other data sources.
  - A suite of 5 nodes allowing users to perform record oriented processing on VSAM files: Input, Read, Write, Update and Delete operations.
  - Users can combine these nodes for VSAM access with other nodes to integrate VSAM processing into message flows, or use VSAM files to drive message flow processing
- QSAM Nodes
  - These are similar in concept and usage to the VSAM nodes, but oriented around sequential files, rather than record oriented files.

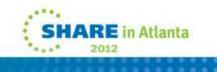

### Summary

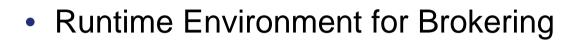

- Functionally Complete and Consistent
- z/OS and z/Series Exploitation
- Extensive Collateral Technology
- Significant Version 7 Improvements
- Advanced and Mature Platform

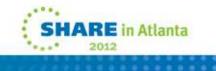

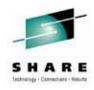

### This was session 10699 - The rest of the week .....

|       | Monday                                                                                                    | Tuesday                                                                   | Wednesday                                                                                      | Thursday                                                      | Friday                              |
|-------|----------------------------------------------------------------------------------------------------|---------------------------------------------------------------------------|------------------------------------------------------------------------------------------------|---------------------------------------------------------------|-------------------------------------|
| 08:00 |                                                                                                    |                                                                           | Free MQ! - MQ Clients<br>and what you can do<br>with them.                                     | MQ Performance and<br>Tuning on distributed                   |                                     |
| 09:30 |                                                                                                    | The MQ API for<br>dummies - the basics                                    | The Dark Side of<br>Monitoring MQ - SMF<br>115 and 116 record<br>reading and<br>interpretation | The even darker arts of SMF                                   | CICS Programs Using<br>WMQ V7 Verbs |
| 11:00 |                                                                                                    | Putting the web into<br>WebSphere MQ: A look<br>at Web 2.0 technologies   | Message Broker<br>administration                                                               | The Do's and Don'ts of<br>z/OS Queue Manager<br>Performance   |                                     |
|       |                                                                                                    | The Doctor is in. Hands-<br>on Lab and Lots of Help<br>with the MQ Family |                                                                                                |                                                               |                                     |
| 12:15 |                                                                                                    | WebSphere MQ: Highly<br>scalable publish<br>subscribe environments        |                                                                                                | MQ & DB2 – MQ Verbs in<br>DB2 & Q-Replication                 |                                     |
| 01:30 | WebSphere MQ 101:<br>Introduction to the<br>world's leading<br>messaging provider                            | What's new in<br>WebSphere Message<br>Broker V8.0                         | The Do's and Don'ts of<br>Message Broker<br>Performance                                        | Diagnosing problems for<br>MQ                                 |                                     |
| 03:00 | WebSphere<br>Message Broker<br>101: The Swiss army<br>knife for application<br>integration                   | What's new in<br>WebSphere MQ V7.1                                        | WebSphere MQ<br>Security - with V7.1<br>updates                                                | Diagnosing problems for<br>Message Broker                     |                                     |
| 04:30 | Introduction to the<br>WebSphere MQ<br>Product Family -<br>including what's new<br>in the family<br>products | Under the hood of<br>Message Broker on<br>z/OS - WLM, SMF and<br>more     | MQ Java zero to hero                                                                           | Shared Q including Shared<br>Message Data Sets                |                                     |
| 06:00 |                                                                                                    |                                                                           | For your eyes only -<br>WebSphere MQ<br>Advanced Message<br>Security                           | MQ Q-Box - Open<br>Microphone to ask the<br>experts questions |                                     |